# **Manual de utilizare**

# **Camera Spion Disimulata in Sticla de apa SanBenedetto**

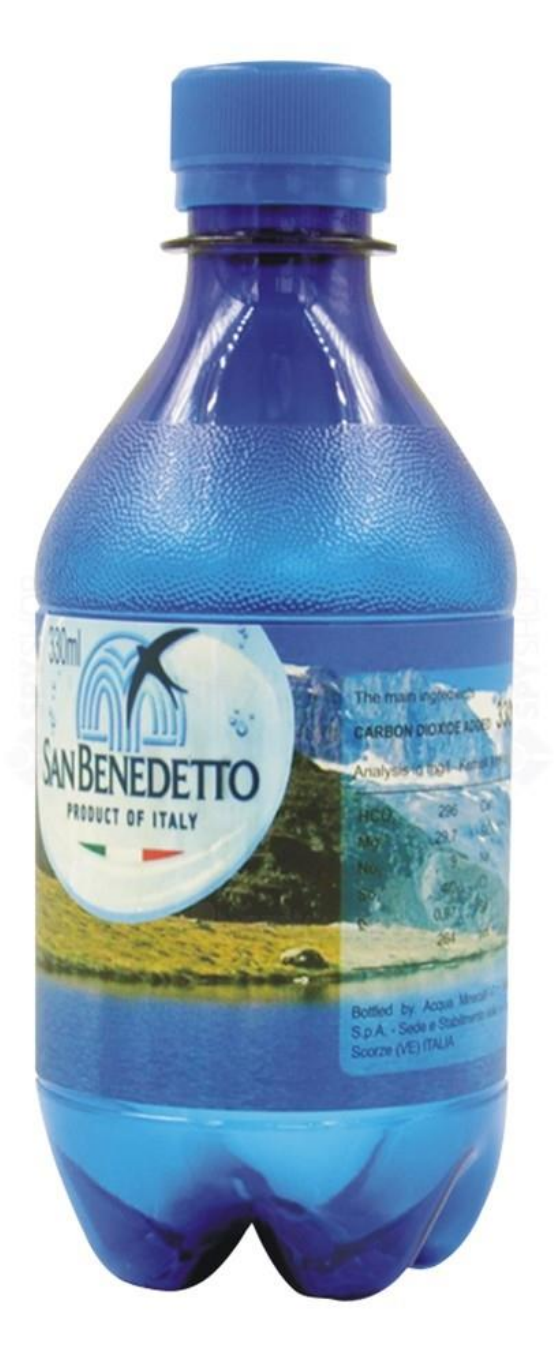

# **Detalii de utilizare a dispozitivului**:

Respectati cu strictete legile si reglementarile nationale relevante. Nu este permisa utilizarea acestui produs in scop ilegal, in caz contrar orice consecinta va fi efectuata de dumneavoastra.

# **Specificatiile produsului:**

Format video suportat: AVI,1920\*1080P 30fps;

Cu o baterie de 550mAh lithium, acest dispozitiv poate inregistra pana la 125 minute, cu o incarcare de 2 ore;

Spatiul de stocare suportat este de maxim 32GB Micro SD card.

Atentie: Acest dispozitiv necesita o incarcare de minim 2 ore, pentru o prima utilizare!

#### **Pasi recomandati:**

Conectati dispozitivul la un Computer, prin cablul USB din pachet;

Sau se poate utiliza un acumulator extern USB 5V denumit powebank.

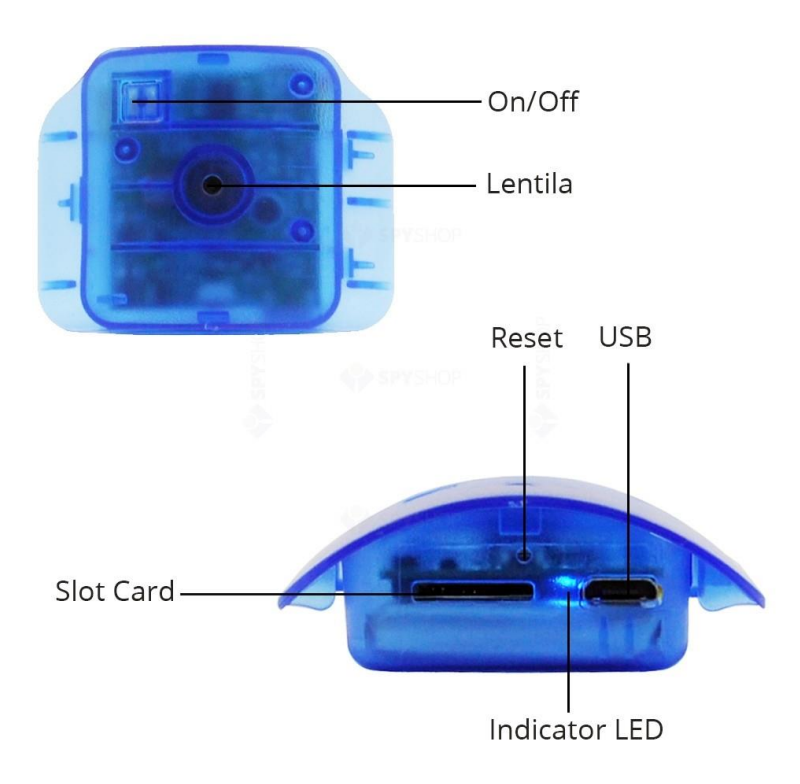

Nota:

1) Acest produs nu suporta inregistrari video in timpul in care se afla in procesul de incarcare al In momentul in care acumulatorul este descarcat, dispozitivul va salva automat inregistrarea video, iar dupa aceea se va inchide automat, indicand printr-un led albastru acest proces. In procesul de incarcare al acumulatorului, indicatorul led de culoare rosu si albastru vor sta porniti.

# **Structura de alcatuire a produsului:**

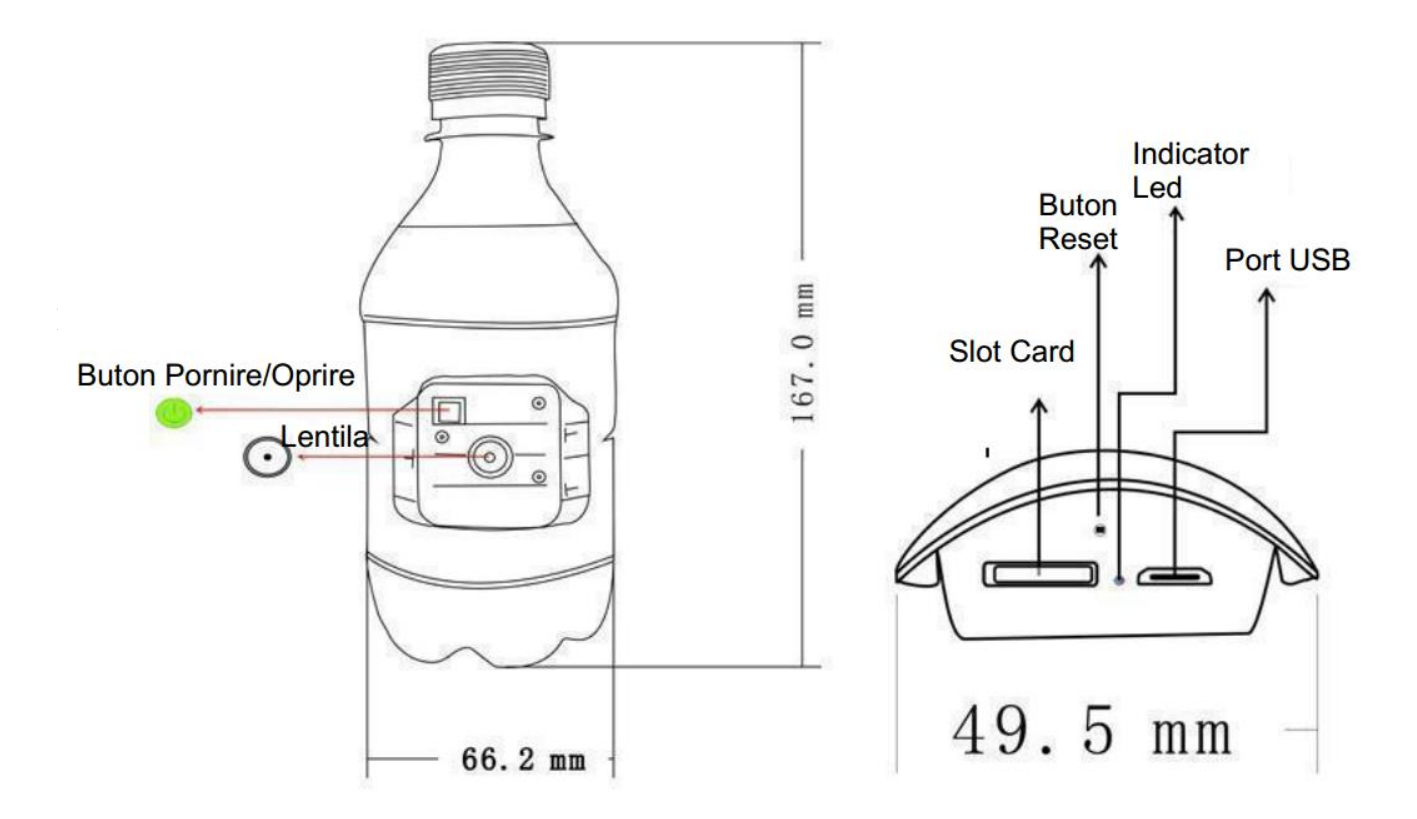

### **Mod de utilizare :**

#### **1. Inregistrare full HD 1080P:**

Mentineti apasat butonul de pornire/oprire, pentru o durata de 3 secunde, pentru a porni produsul. Indicatorul led alabastru indica faptul ca dispozitivul a pornit si se afla intr-o stare de standby.

Apasati scurt pe butonul pornire/oprire si inregistrarea video incepe. Prin apasarea scurta a butonului de pornire/oprire activati functia de oprire inregistrare si implicit salvare.

### **2. Detectarea miscarii:**

Camd indicatorul led albastru este pornit, dispozitivul se afla in repaus, iar prin apasarea repetata de 3 ori a butonului pornire/oprire activati functia de detectare a miscarii, iar acesta va incepe inregistrarea doar in momentul in care sesizeaza miscare.

#### **3. Conectivitate la calculator:**

- Toate informatiile stocate pot fi citite doar dupa stabilirea corecta a conexiunii cu un calculator
- Scoateti cardul SD si introduceti-l intr-un adaptor SD, iar apoi conectati-l la calculatorul PC

### **Pachetul contine:**

- 1. Camera
- 2. Cablu USB
- 3. Instructiuni de utilizare

## **Specificatii tehnice relevante:**

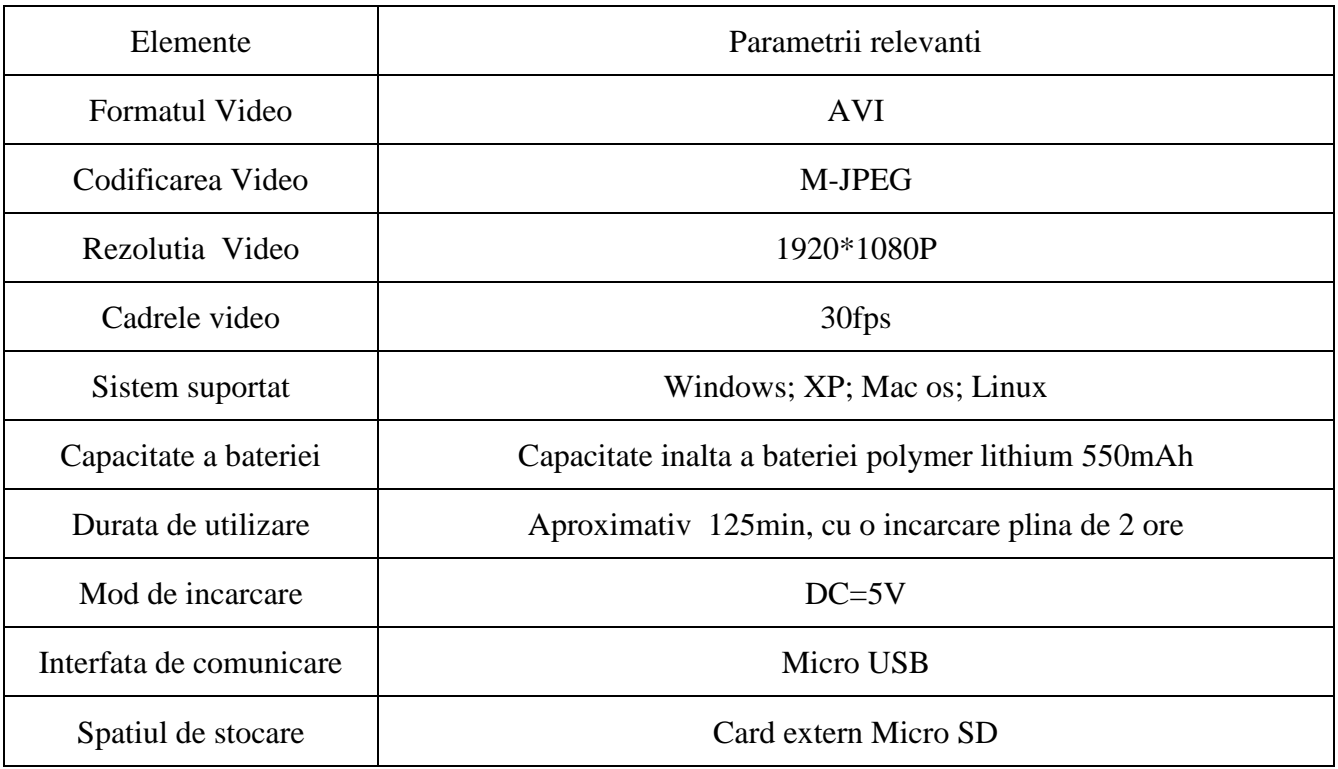

### **Probleme:**

- Daca dispozitivul nu porneste, verificati nivelul de baterie, incarcati-l 2 ore
- Daca dispozitivul nu inregistreaza dupa pornire, verificati cardul Micro SD, trebuie sa fie formatat corespunzator
- Daca inregistrarea video porneste intr-un ecran negru, verificati setarile computerului si playerul de redare a videoclipului.